## **Estompage assisté par ordinateur**

- Autor(en): **Jenny, B.**
- Objekttyp: **Article**
- Zeitschrift: **Vermessung, Photogrammetrie, Kulturtechnik : VPK = Mensuration, photogrammétrie, génie rural**

#### Band (Jahr): **98 (2000)**

Heft 10: **75 Jahre Institut für Kartographie der ETH Zürich**

PDF erstellt am: **18.05.2024**

Persistenter Link: <https://doi.org/10.5169/seals-235683>

#### **Nutzungsbedingungen**

Die ETH-Bibliothek ist Anbieterin der digitalisierten Zeitschriften. Sie besitzt keine Urheberrechte an den Inhalten der Zeitschriften. Die Rechte liegen in der Regel bei den Herausgebern. Die auf der Plattform e-periodica veröffentlichten Dokumente stehen für nicht-kommerzielle Zwecke in Lehre und Forschung sowie für die private Nutzung frei zur Verfügung. Einzelne Dateien oder Ausdrucke aus diesem Angebot können zusammen mit diesen Nutzungsbedingungen und den korrekten Herkunftsbezeichnungen weitergegeben werden.

Das Veröffentlichen von Bildern in Print- und Online-Publikationen ist nur mit vorheriger Genehmigung der Rechteinhaber erlaubt. Die systematische Speicherung von Teilen des elektronischen Angebots auf anderen Servern bedarf ebenfalls des schriftlichen Einverständnisses der Rechteinhaber.

#### **Haftungsausschluss**

Alle Angaben erfolgen ohne Gewähr für Vollständigkeit oder Richtigkeit. Es wird keine Haftung übernommen für Schäden durch die Verwendung von Informationen aus diesem Online-Angebot oder durch das Fehlen von Informationen. Dies gilt auch für Inhalte Dritter, die über dieses Angebot zugänglich sind.

Ein Dienst der ETH-Bibliothek ETH Zürich, Rämistrasse 101, 8092 Zürich, Schweiz, www.library.ethz.ch

## **http://www.e-periodica.ch**

# Estompage assisté par ordinateur

L'estompage est un moyen de visualisation du relief en cartographie, produit de nière traditionnelle (dessin manuel) ou par des calculs informatiques. Dans le cadre d'un travail de diplôme, un prototype d'un logiciel pour l'estompage assisté par nateur a été développé. Le prototype reprend certaines techniques et étapes de travail développées pour l'estompage par dessin manuel. L'utilisateur peut, par exemple, délimiter des régions <sup>à</sup> l'intérieur desquelles les paramètres pour les calculs peuvent être adaptés.

Reliefzeichnungen werden in der Kartographie zur plastischen Visualisierung des Geländes eingesetzt und können auf traditionelle, manuelle Art oder mittels terberechnungen erstellt werden. Im Rahmen einer Diplomarbeit wurde ein Prototyp eines Programmes entwickelt, welches die analytische, computergestützte Schattierung ermöglicht. Der Prototyp übernimmt Techniken und Arbeitsschritte, welche für die zeichnerische Herstellung von Schattierungen entwickelt wurden. So ermöglicht die Software zum Beispiel, am Bildschirm Teilgebiete zu vektorisieren, für welche die Parameter der Berechnungen angepasst werden können.

L'ombreggiatura <sup>è</sup> utilizzata nella cartografia per visualizzare <sup>i</sup> rilievi. La si effettua in modo tradizionale (disegno manuale) o tramite calcoli informatici. Nell'ambito di un lavoro di diploma si <sup>è</sup> sviluppato un prototipo di programma di ombreggiatura stito dal computer. Tale prototipo riprende certe tecniche e fasi di lavoro create per l'ombreggiatura del disegno manuale. L'utente ha la possibilità per esempio, di delimitare delle zone nel cui interno si possono adattare i parametri di calcolo.

B. Jenny

## Estompage traditionnel

En combinant l'estompage avec les autres éléments de la carte, le cartographe cherche <sup>à</sup> la fois <sup>à</sup> mettre en évidence les éléments caractéristiques de moindre taille (Kleinformen) et <sup>à</sup> faire ressortir les grandes structures du relief (Grossformen). Le relief doit donc subir une généralisation cartographique par agrandissement et accentuation des formes importantes, tandis que les formes peu intéressantes sont réduites en taille ou même omises. Un excellent moyen pour accentuer certaines formes caractéristiques sont les adaptations locales de la direction de la lumière et des tons gris en fonction de l'altitude du terrain. En effet, ces changements locaux constituent le voir-faire et l'art du cartographe spécialisé. Le contraste de l'image est augmenté en fonction de l'altitude, le point le plus élevé montrant en principe le contraste le plus fort. Les différences entre les faces exposées au soleil et celles se trouvant <sup>à</sup> l'ombre sont accentuées.

#### Estompage assisté par ordinateur

Le prototype pour l'estompage assisté par ordinateur se base sur un modèle numérique de terrain. Le programme détermine pour chaque pixel de l'image l'orientation du terrain par rapport à une source lumineuse fictive. L'orientation ainsi trouvée est transformée par un modèle mathématique dans un ton gris. Un dèle souvent utilisé et très simple est celui de Lambert, attribuant à chaque pixel le cosinus de l'angle entre le vecteur normal du terrain et la direction de la lumière. Les estompages analytiques calculés par les logiciels de DAO (dessin assisté par ordinateur) traditionnels se distinguent des  $\sum$ 

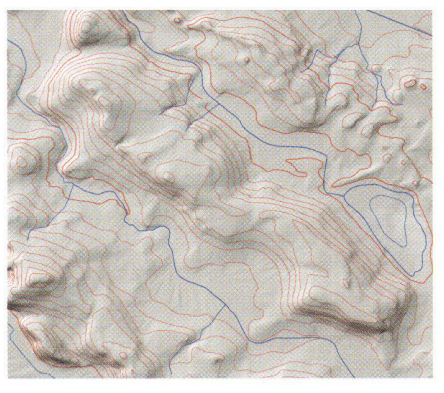

Fig. 1: Sans corrections locales. MNT25: © Office Fédéral de Topographie, bern.

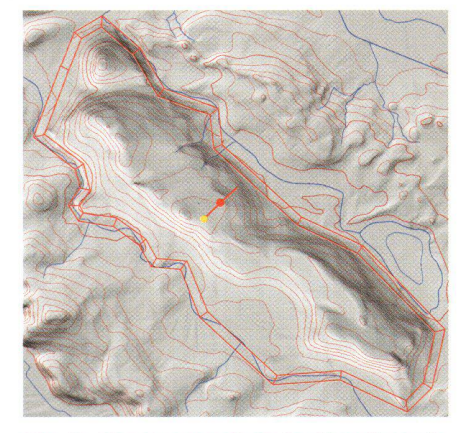

Fig. 2: Changement de la direction de l'éclairage. MNT25: © OFT.

dessins manuels par leur manque d'adaptations locales. Par analogie avec la technique traditionnelle, le programme perd'effectuer des changements locaux des différents paramètres utilisés lors des calculs. Dans un environnement WY-SIWYG («What you see is what you get») le cartographe digitalise un périmètre à l'écran pour lequel les paramètres suivants peuvent être adaptés : la direction de la lumière, l'exagération verticale du modèle numérique de terrain, la luminosité, le contraste de l'image finale et les tons gris des plaines. Afin d'éviter des transitions brusques aux limites des mètres digitalisés, le logiciel construit un deuxième polygone <sup>à</sup> l'intérieur du mier et interpole les paramètres entre ces deux contours. Une comparaison des gures 1 et 2 montre l'effet d'un polygone délimitant une colline dont la direction principale coïncide avec la direction bale de la lumière (nord-ouest). Un «petit soleil» permet de corriger la direction d'éclairage de la colline (sud-ouest).

## Résultats et conclusion

La figure 3 montre un estompage calculé sans adaptations locales, tandis que la

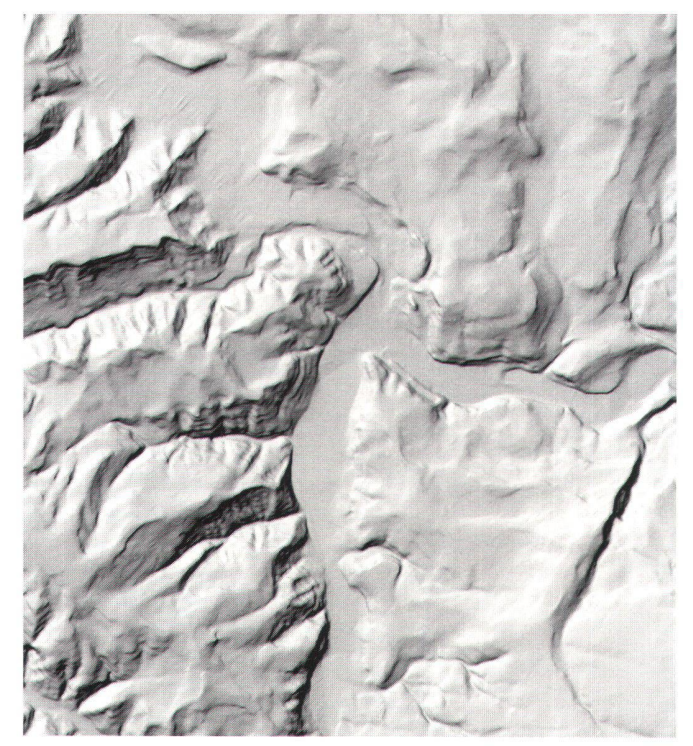

Fig. 3: Estompage sans adaptations locales (1:50 000). **MNT25: @ OFT.** 

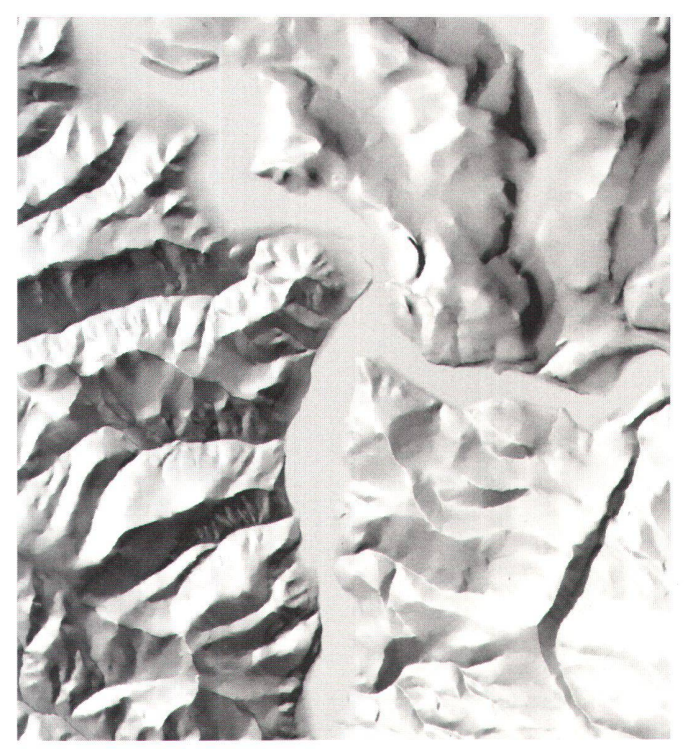

Fig. 4: Estompage avec adaptations locales (1:50 000). **MNT25: @ OFT.** 

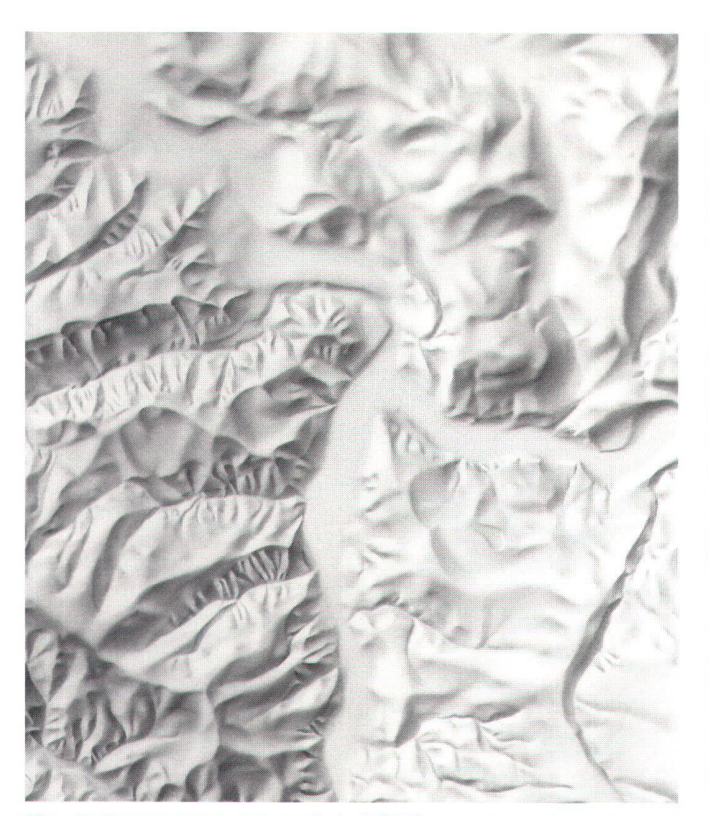

Fig. 5: Estompage manuel de l'OFT pour la carte nationale 1:25 000 (1:50 000). Estompage: © OFT.

figure 4 illustre le résultat de toute une série de changements. Une comparaison avec la figure 5 montre que le résultat obtenu à l'aide du prototype n'atteint pas l'excellent niveau artistique du relief manuel. En effet, la qualité d'un estompage calculé est directement liée au niveau de détail du modèle numérique de terrain.

Néanmoins, après la réduction du contraste de l'image nécessaire pour la carte finale et en combinaison avec les autres éléments cartographiques, les différences entre un estompage manuel et un estompage calculé restent quasiment imperceptibles. Le logiciel proposé montre donc un moyen possible d'adap-

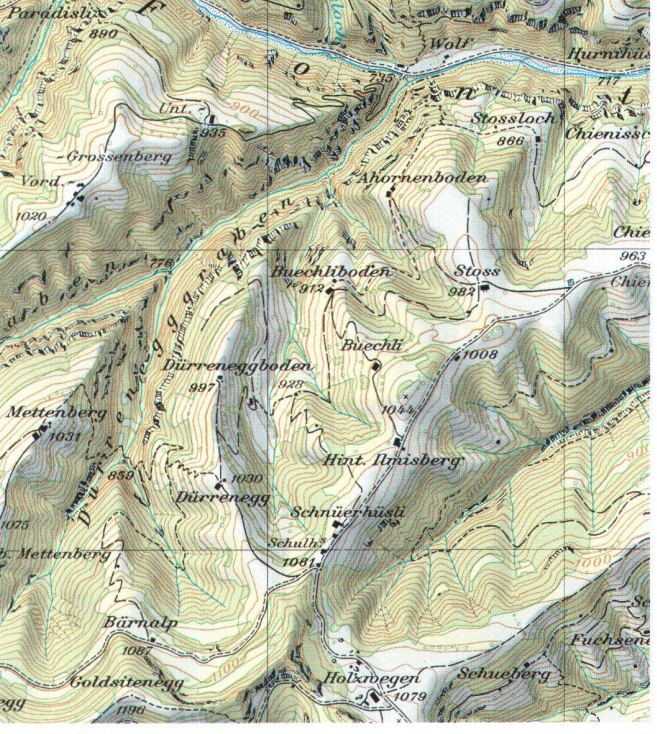

Fig. 6: Estompage adapté localement avec la carte pixel CP25 (1:25 000). CP 25, MNT25: @ OFT.

tation interactive d'estompages analytiques.

Ing. dipl. Bernhard Jenny Institut für Kartographie ETH Hönggerberg CH-8093 Zürich e-mail: jenny@karto.baug.ethz.ch